**PMA Prozeß- und Maschinen-Automation GmbH**

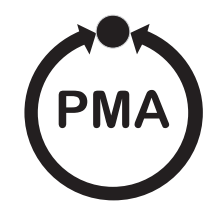

# **Industrieregler KS 92**

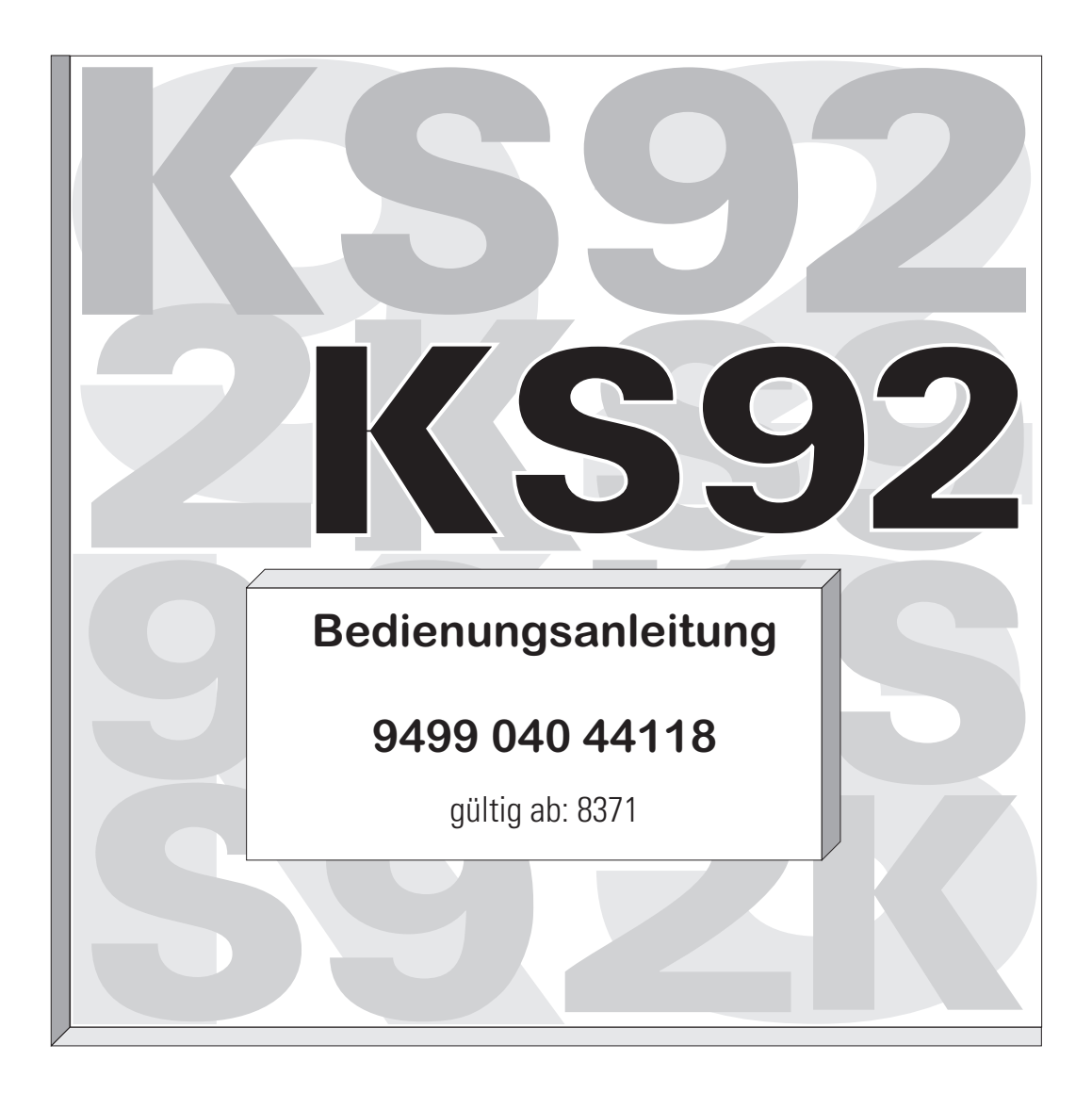

**Inhalt**

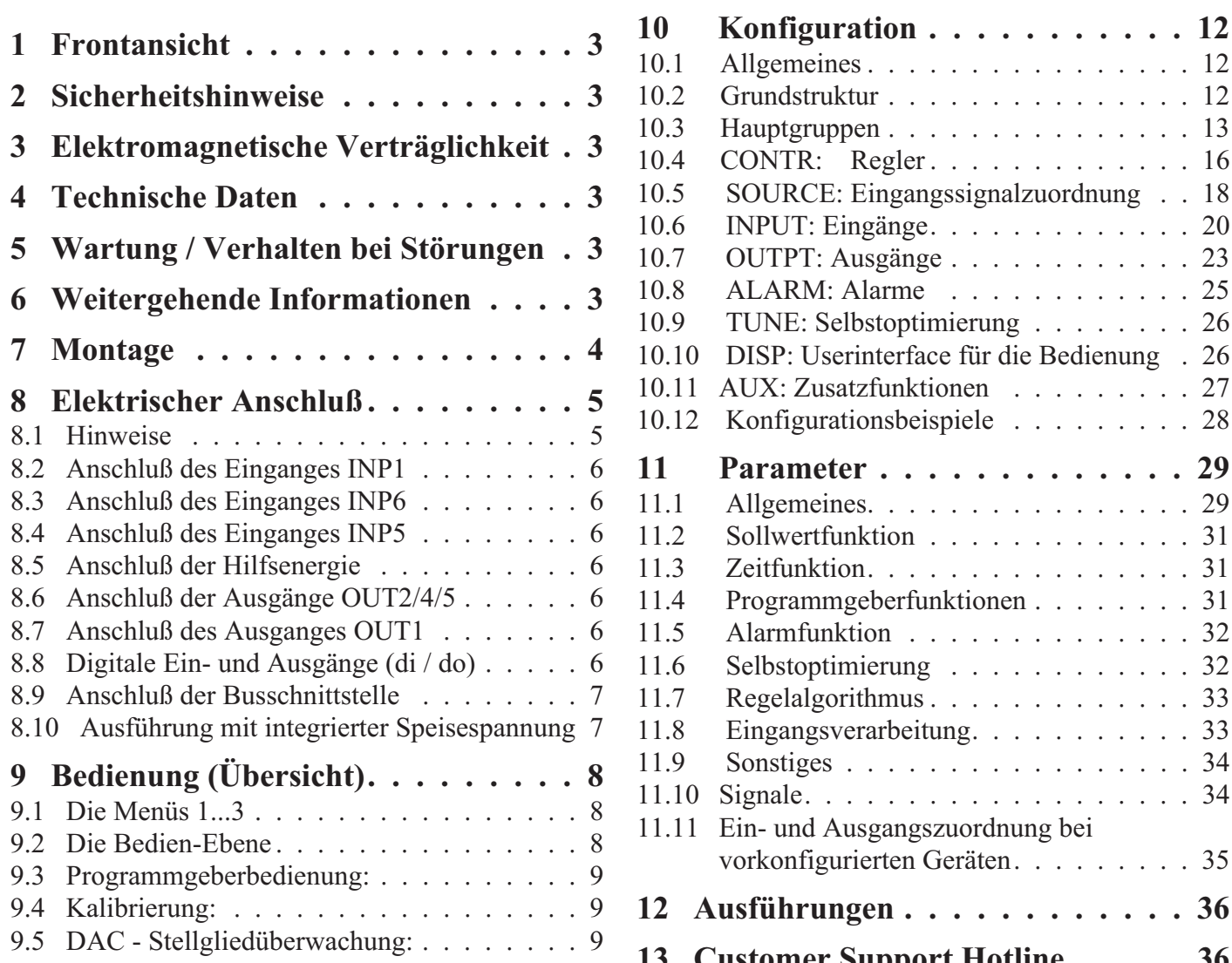

### $llgemeines \ldots \ldots \ldots \ldots \ldots \ldots 12$ rundstruktur . . . . . . . . . . . . . . . 12  $\alpha$ uptgruppen  $\ldots$  . . . . . . . . . . . . . 13  $\text{ONTR:}$  Regler. . . . . . . . . . . . 16 10.5 SOURCE: Eingangssignalzuordnung . . 18  $\text{NPUT:}$  Eingänge. . . . . . . . . . . . . 20 UTPT: Ausgänge  $\ldots$  . . . . . . . . . . 23 LARM: Alarme . . . . . . . . . . . . 25 UNE: Selbstoptimierung . . . . . . . . 26 10.10 DISP: Userinterface für die Bedienung . 26 UX: Zusatzfunktionen . . . . . . . . 27 onfigurationsbeispiele . . . . . . . . 28 **11 Parameter . . . . . . . . . . . . . 29**  $llgemeines. \ldots \ldots \ldots \ldots \ldots 29$  $allwertfunktion$  . . . . . . . . . . . . 31 11.3 Zeitfunktion. . . . . . . . . . . . . . . . 31 rogrammgeberfunktionen . . . . . . . . 31 1armfunktion . . . . . . . . . . . . . 32  $\text{elbst}$ optimierung . . . . . . . . . . . . 32  $\text{egel}$ algorithmus  $\ldots$  . . . . . . . . . . 33 ingangsverarbeitung. . . . . . . . . . . 33 onstiges  $\ldots$  . . . . . . . . . . . . . . . 34 11.10 Signale. . . . . . . . . . . . . . . . . . . 34 n- und Ausgangszuordnung bei rkonfigurierten Geräten. . . . . . . . . 35 **12 Ausführungen . . . . . . . . . . . . 36 13 Customer Support Hotline . . . . . 36**

9.6 Selbstoptimierung . . . . . . . . . . . . . . 10 9.7 Parameter- und Konfigurationsebene . . . . 11

### **Erklärung der Symbole:**

aWarnung allgemein (Achtung, Dokumentation beachten)

Schutzleiteranschluß

 $\perp$  Erdanschluß

DAC® ist ein patentiertes Verfahren und eingetragenes Warenzeichen von Regeltechnik Kornwestheim GmbH.

Alle Rechte vorbehalten. Ohne vorhergehende schriftliche Genehmigung ist der Nachdruck, auch die auszugsweise fotomechanische oder anderweitige Wiedergabe, dieses Dokumentes nicht gestattet.

> Dies ist eine Publikation von PMA Prozeß- und Maschinen-Automation. Bei Änderungen erfolgt keine Mitteilung. © PMA Prozeß- und Maschinen-Automation GmbH 1999, Printed in Germany (9908).

> > PMA Prozeß- und Maschinen-Automation GmbH P.O.Box 310 320 D-34113 Kassel Germany

### **1 Frontansicht**

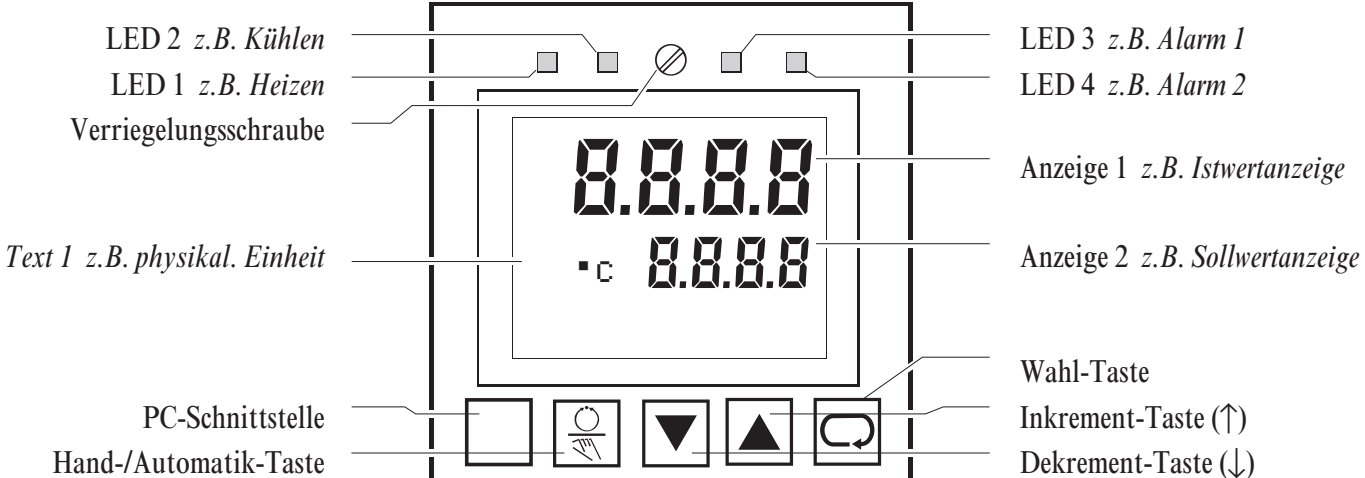

- w Verriegelungsschraube: Sie verriegelt den Geräteeinschub im Gehäuse.
- LEDs: zeigen die Zustände der Reglerausgänge Y1, Y2 und Alarme LIM1, LIM2 (andere Einstellungen in der Konfigurations-Ebene  $\text{LBBB}$ ; LED  $\rightarrow$  Seite 26).
- w Anzeige 1: zeigt Istwert (Bedien-/Parameter-Ebene) oder Konfigurations-Code (Konfigurations-Ebene).
- Anzeige 2: zeigt in der Bedien-Ebene den Sollwert (Automatik) oder den Stellwert (Hand). Die Werte können mit  $\boxed{\blacktriangle}$  direkt verstellt werden. Weitere Anzeigen der Bedien-Ebene  $\rightarrow$  Seite 8. Anzeigen in Parameter-/Konfigurations-Ebene: Die in Text 1 bezeichneten Werte oder Codes ( $\rightarrow$  Seite 11).
- w Text 1: zeigt den Kurzdialog oder den Bezeichner der Anzeige 2.
- Tasten  $\sqrt{\Vert \mathbf{v} \Vert \mathbf{v} \Vert}$ : Für die jeweilige Funktion  $\rightarrow$  Seiten 8 und 11.
- PC-Schnittstelle: PC-Anschluß für Konfigurieren/Parametrieren/Bedienen mit dem Engineering-Tool.

### **2 Sicherheitshinweise**

Beiliegende Sicherheitshinweise 9499 047 07101 durchlesen und **unbedingt beachten**! Die Isolierung des Gerätes entspricht der Norm EN 61 010-1 (VDE 0411-1) mit Verschmutzungsgrad 2, Überspannungskategorie III, Arbeitsspannungsbereich 300 V und Schutzklasse I. Zusätzlich gilt bei waagerechtem Einbau: Bei gezogenem Geräteeinschub muß ein Schutz gegen das Hereinfallen leitender Teile in das offene Gehäuse angebracht werden.

### **3 Elektromagnetische Verträglichkeit**

Das Gerät stimmt mit der **Europäischen Richtlinie 89/336/EWG**, überein und wird mit der CE-Kennzeichnung versehen. Es werden folgende Europäische Fachgrundnormen erfüllt: **Störaussendung: EN 50081-2** und **Störfestigkeit: EN 50082-2**. Das Gerät ist für Industriebereiche anwendbar (in Wohnbereichen kann es zu Störungen des Funkempfangs kommen). Mit einem metallenen, geerdetem Schaltschrank kann die Störaussendung entscheidend verringert werden.

### **4 Technische Daten r Datenblatt, Bestell Nr. 9498 737 28333**

### **5 Wartung / Verhalten bei Störungen**

Der Regler ist wartungsfrei. Im Falle einer Störung sind folgende Punkte zu prüfen:

• Hilfsenergie auf Spannung, • Frequenz und korrekten Anschluß, • alle Anschlüsse auf Korrektheit,

• die Sensoren und Stellglieder auf einwandfreie Funktion, • die Konfigurationsworte auf benötigte

Wirkungsweise und • die eingestellten Parameter auf erforderliche Wirkung. Arbeitet der Regler nach dieser Prüfung immer noch nicht einwandfrei, so ist er außer Betrieb zu nehmen und auszutauschen. **Reinigung:** Gehäuse und Front können mit einem trockenen, fusselfreien Tuch gereinigt werden. Kein

#### Einsatz von Lösungs- oder Reinigungsmittel! **6 Weitergehende Informationen**

In einem Handbuch sind weitergehende Informationen zu den Kapiteln dieses Bedienhinweises gegeben. Die Bestell-Nr. des Handbuches ist 9499 040 44818.

# **Montage**

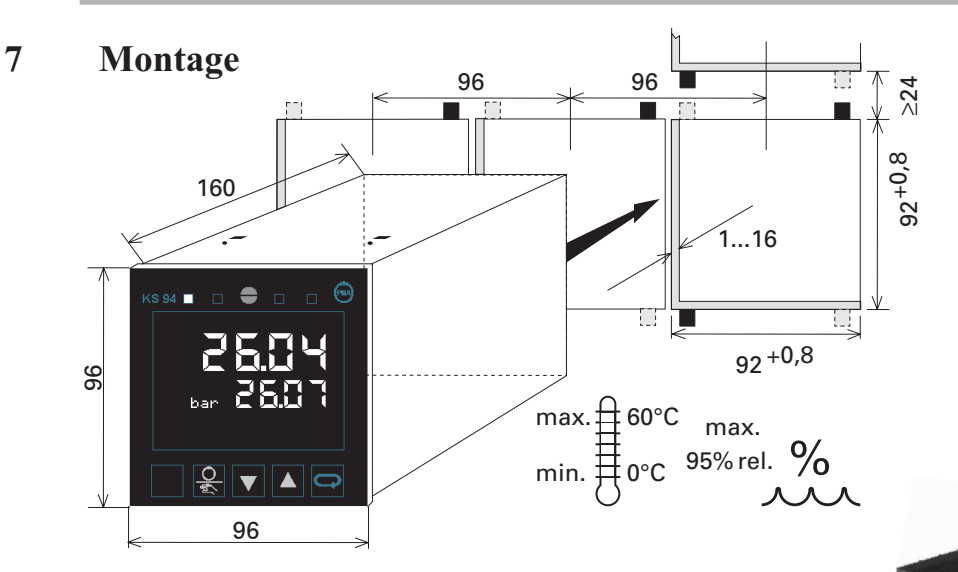

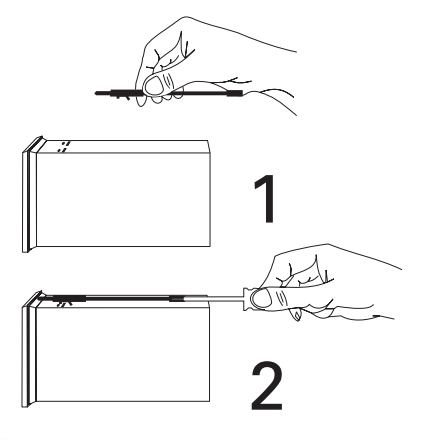

**Drahtschalter**: Bei geschlossenem Schalter ist der Übergang in die Parameter- und Konfigurations-Ebene gesperrt. Bei dem Versuch in die Parameterebene zu wechseln, erscheint in der Text1-Anzeige "ParaL". Die Stellgröße, der Sollwert und die Parameter in der "Erweiterten Bedien-Ebene" können weiter angewählt und verändert werden. Um den Drahthakenschalter zu erreichen, ist die Verriegelungsschraube zu lösen und der Geräteeinschub aus dem Gehäu zu ziehen. Hinterher das Gerät wieder einschieben und festschrauben. Auf Dichtigkeit achten! Ist die Schutzart IP65 gefordert, sind 4 Befestigungselemente einzusetzen. Der Geräteeinschub ist fest einzuschieben und mit der Verriegelungsschraube fest zu verschrauben.

Achtung! Das Gerät enthält ESD-gefährdete Bauelemente.

## **8 Elektrischer Anschluß**

# **8.1 Hinweise**

- Die an den Anschlüssen A11 zu führende Meßerde (bei stetigen Reglern auch an Anschluß P13) ist auf möglichst kurzem Wege mit dem Erdpotential zu verbinden (15 cm im Prüfaufbau).
- □ Angeschlossene Steuerschütze sind mit RC-Schutzbeschaltungen nach Angabe des Schützherstellers zu versehen, um hohe Spannungsspitzen zu vermeiden, die eine Störung des Reglers verursachen können.
- Die Geräte sind zusätzlich entsprechend einer max. Leistungsaufnahme von 10 VA pro Gerät einzeln oder gemeinsam abzusichern (Standard-Sicherungswerte, min. 1 A)!

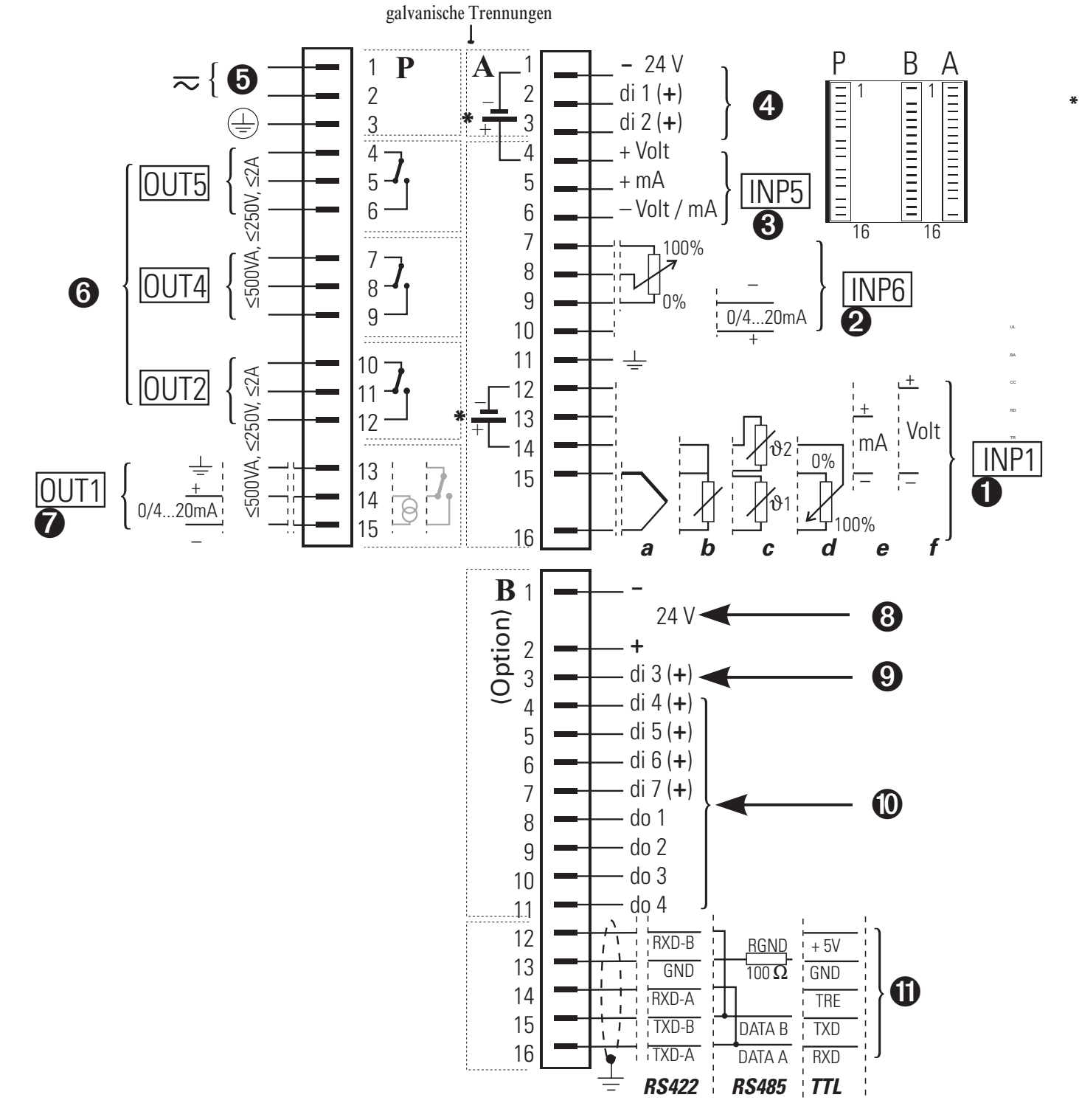

Ausführung mit integrierter Speisespannung (Anschlußbeispiele siehe Seite 7)

# **8.2 Anschluß des Einganges INP1 1**

Eingang für die Hauptregelgröße x1 (Istwert).

- **x1**
- *a* Thermoelement *b* Widerstandsthermometer (Pt 100)
- *d* Widerstandsferngeber *e* Strom (0/4...20mA) *f* Spannung (0/2...10V)
- *c* Temperaturdifferenz  $(\vartheta$ 1  $\vartheta$ 2) (2 x Pt 100)
	-

# **8.3 Anschluß des Einganges INP6 2**

Zur Stellungsrückmeldung bei 3-Punkt-Schrittreglern (andere Einstellungen in der Konfigurationsebene C.180).

# **8.4 Anschluß des Einganges INP5 3**

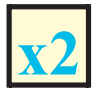

**x2** Eingang für Regelgröße x2 oder externen Sollwert bzw. externe Sollwertverschiebung (Konfigurations-<br>Ebene **C.180**). Bei Spannungssignalen ist A6 mit dem Bezugspotential an A9 zu verbinden.

# **8.5 Anschluß der Hilfsenergie 5**

Das Gerät wird mit 230V AC betrieben. (+10...-15%). Die angegebenen Werte sind Grenzwerte. Der Schutzleiter muß angeschlossen werden (Anschluß P3).

# **8.6 Anschluß der Ausgänge OUT2/4/5 6**

Relaisausgänge, dem Reglerausgang Y2 bzw. den Alarmen LIM1 / LIM2 zugeordnet (andere Einstellungen in der Konfigurations-Ebene  $\rightarrow$  ab Seite 24 ).

## **8.7 Anschluß des Ausganges OUT1 7**

Je nach Ausführung ist OUT1 ein Relais-, Logik- oder Stetigausgang, dem Reglerausgang Y1 zugeordnet (andere Einstellungen in der Konfigurations-Ebene). Bei Logik- und Stetigausgang ist an P13 eine Meßerde anzuschließen. Das Logiksignal ist  $0$  / > 20 mA (Bürde  $\leq 600\Omega$ ) bzw.  $0$  / > 12 V (Bürde  $\geq 600\Omega$ ).

## **8.8 Digitale Ein- und Ausgänge (di / do) 4890**

Die Eingänge arbeiten als Stromsenke (IEC 1131 Typ1), Logik "0" = -3...5 V, Logik "1" = 15...30 V. Die Ausgänge arbeiten mit "grounded load". Sie sind kurzschlußgeschützt und enthalten Freilaufdioden. Die Spannungsversorgung (24V) der digitalen Ein- und Ausgänge muß auf jeder verwendeten Leiterplatte angeschlossen werden.

4 *di1* / *di2* steuern verschiedene Vorgänge (festgelegt in der Konfigurations-Ebene C.190 / C.191 und Parameter B1ck 1 / B1ck 2):

 $\bigcirc$  *di3* dient zur Umschaltung Local (0)  $\leftrightarrow$  Remote (1).

0 *di4, di5* und *do1...do4* sind dem Programmgeber wie folgt zugeordnet:

- di4 Programm STOP  $(0) \leftrightarrow RUN (1)$  do1 Zustand des Steuerausganges 1
- di5 Programm Normal  $(0) \leftrightarrow$  RESET  $(1)$  do2 Zustand des Steuerausganges 2
- -
	- do3 Zustand des Steuerausganges 3
	- do4 Zustand des Steuerausganges 4

8 Die digitalen Ein- und Ausgänge sind aus einer oder mehreren ext. 24 V-Gleichspannungsquellen zu versorgen (Stromaufnahme 5 mA/Eingang, max. Last = 0,1 A/Ausgang). Beispiele:

Digitale Eingänge (Leiste A) Digitale Ein- und Ausgänge an einer Spannungsquelle (z.B. Leiste B)

Digitale Ein- und Ausgänge an zwei Spannungsquellen (z.B. Leiste B)

> max. max.

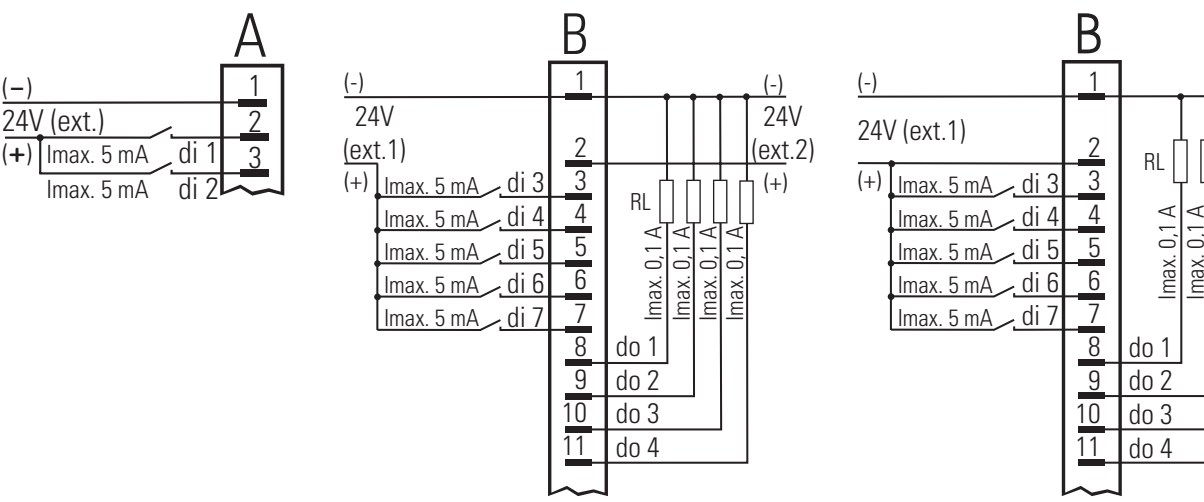

### **8.9 Anschluß der Busschnittstelle !**

Wahlweise , RS422 bzw. RS485. Bei TTL-Pegel ist ein Schnittstellenmodul zur Umsetzung auf RS422/RS485 erforderlich. An ein Schnittstellenmodul sind 4 Geräte anschließbar.

### **8.10 Ausführung mit integrierter Speisespannung**

Die Speisespannung kann sowohl zur Speisung eines 2-Leitermeßumformers, als auch zur Versorgung von maximal 4 Steuereingängen verwendet werden. Die Speisespannung liegt potentialfrei vor und kann somit auch zur Speisung der EingängeINP1, INP5 und INP6 oder für andere Geräte verwendet werden. Die Auswahl, Speisespannung oder Versorgung

digitaler Eingänge, wird durch Drahthakenschalter vorgenommen (siehe nebenstehendes Bild).

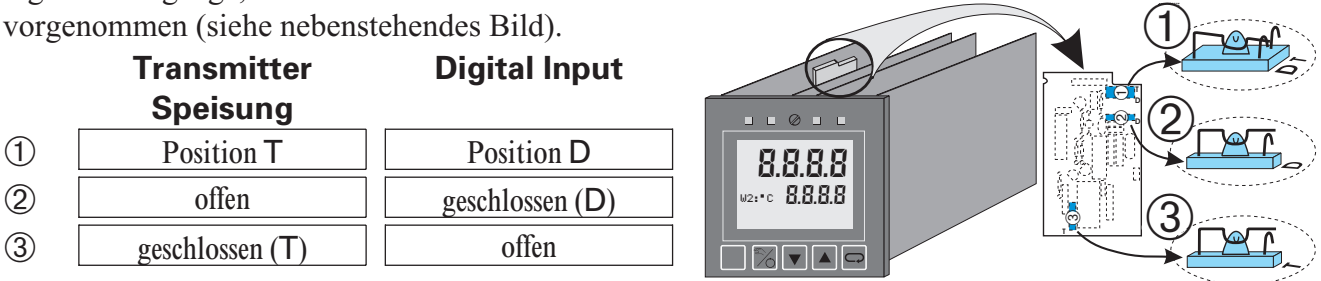

**A Die Speisespannung liegt nur an den Klemmen A12 und A14, wenn INP1** auf **Strom** oder **Thermoelement** konfiguriert ist (**C.200**; **T** ⊌ **F**) <u>und</u> die Drahthakenschalter auf Transmitterspeisung stehen (Auslieferzustand)! Wenn die Drahthakenschalter auf Digital Input geschaltet sind, liegt die Spannung unabhängig von der Konfiguration des Eingangs INP1 auf den Klemmen A1 und A4. Der Spannungseingang von INP5 steht in diesem Fall nicht mehr zur Verfügung. Die Speisespannung liegt nur an den Klemmen A12 und A14, wenn INP1 Anschluß eines

*Speisespannung zur Versorgung der digitalen Eingänge (z.B. di1...di4)*

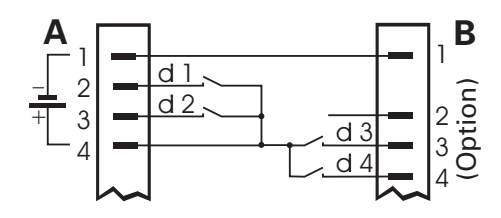

*Externe Verwendung der Speisespannung*

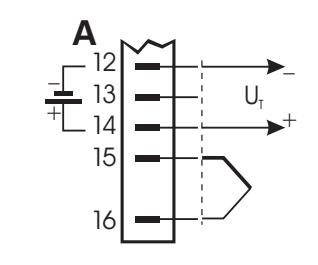

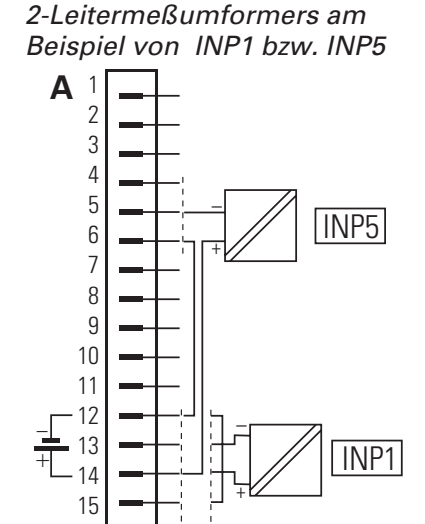

16

# **9 Bedienung (Übersicht)**

+ Zur vollständigen Bedienung des Gerätes ist das Handbuch Bestell-Nr. 9499 040 44818 erforderlich.

## **9.1 Die Menüs 1...3**

Neben den Parameter- und Konfigurationsworten werden folgende Dialogworte verwendet (Text1):

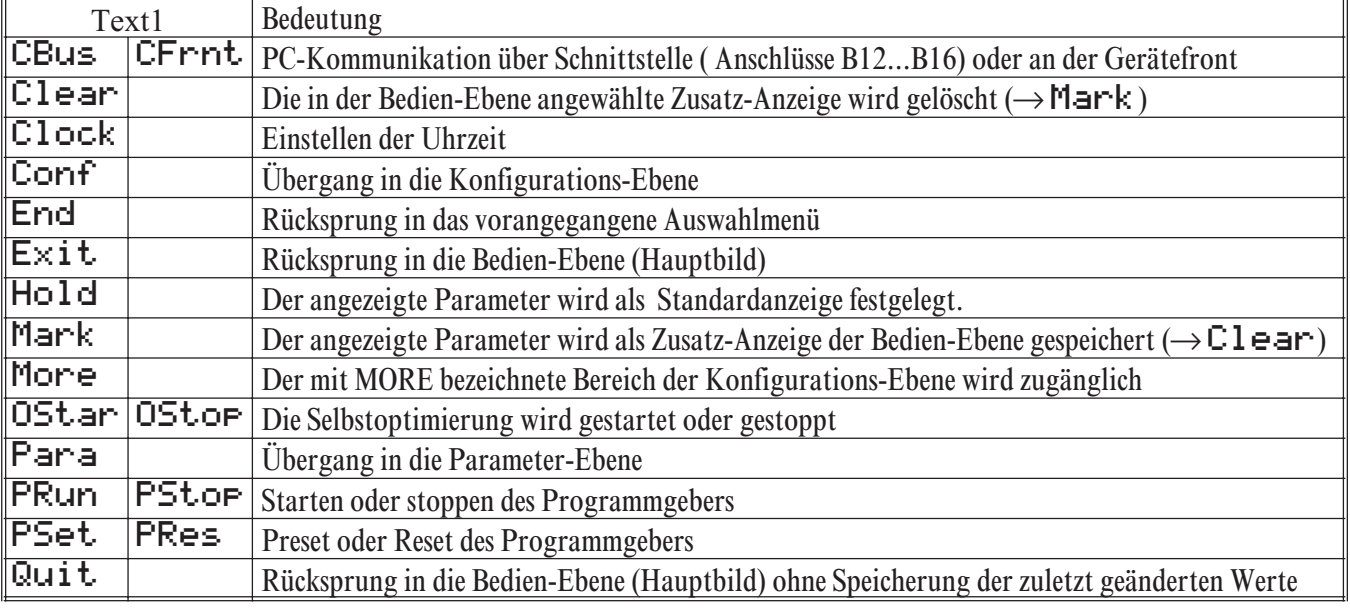

### **9.2 Die Bedien-Ebene**

Die Bedienebene besteht aus Hauptbild  $\Omega$  und Erweiterung  $\Omega$ . Im Hauptbild wird Automatik- oder Handbetrieb gewählt  $(\sqrt{\frac{2}{3}})$ , bei Automatik ist der Sollwert und bei Hand der Stellwert direkt verstellbar (ID). In der Erweiterung ist die Anzahl und Reihenfolge der Anzeigen von der Reihenfolge der Markierungen abhängig. Max. 12 Parameter aus der Parameter-Ebene können hier angezeigt werden (Mark  $\leftrightarrow$  Clear). Einige dieser Parameter sind direkt verstellbar ( $\Box$ ). Ein Parameter kann mit der Hold Funktion dauernd zur Anzeige gebracht werden ( $\Box$  < 3s drücken  $\rightarrow$  Parameter wählen( $\Box \triangledown$ )  $\rightarrow$  $\Box$  >3s drücken  $\rightarrow$  Hold wählen ( $\Box$ )  $\rightarrow$   $\Box$  drücken). Die Erweiterung wird mit Exit und  $\Box$  oder nach einem Timeout von 60s oder mit  $\sqrt{2}$  verlassen. Bei  $\sqrt{2}$  wird auch in die jeweils andere Betriebsart umgeschaltet.

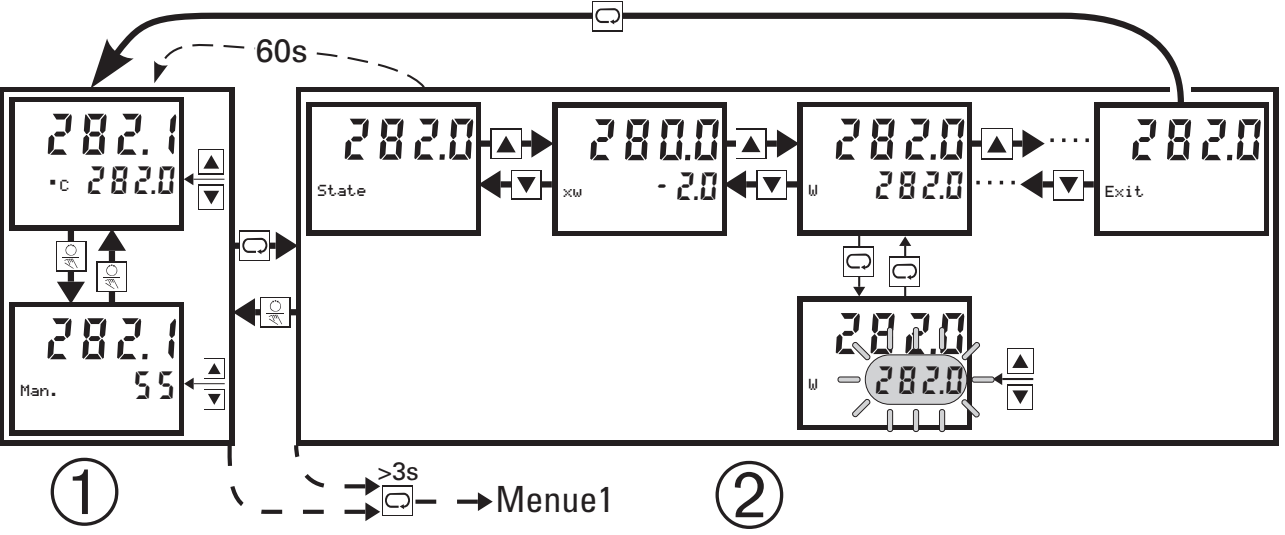

Wird der Sollwert mittels  $\overline{\mathbf{v}}$  auf '----' gestellt, so ist der Regler abgeschaltet!! Das *Menue 1* ist an jeder Stelle der Bedien-Ebene anwählbar: Löschen der Zusatz-Anzeigen (Clear), Umschalten der Kommunikations-Schnittstelle (CBus  $\leftrightarrow$  CFrnt) und Starten (OSt ar) bzw. Stoppen (OStor) der Selbstoptimierung, einstellen der Uhrzeit (Clock), dauerhafte Anzeige eines Parameters aus der erweiterten Bedienebene (Hold), bedienen des Programmgebers (PRun  $\leftrightarrow$ PStop; PRes; PSet) Übergang in die Parameter- Ebene (Para).

## **9.3 Programmgeberbedienung:**

Die Bedienung des Programmgebers (Run, Stop, Reset, Preset) erfolgt im Menue1, durch digitale Eingänge oder über Schnittstelle (Leitsystem).

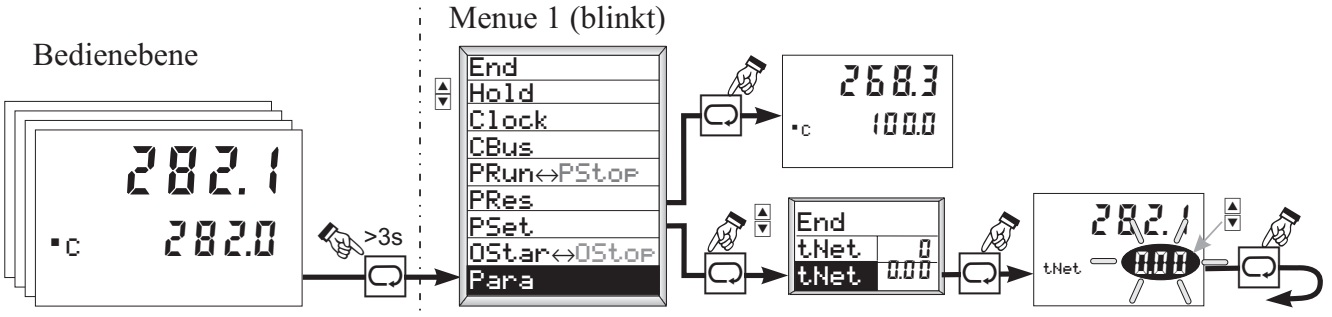

Bei der Eingabe einer Preset-Zeit (Parametrierung: Pmode = 1) kann die Zeit bis zu 99.59 in **Stunden . Minuten** oder bei längeren Zeiten nur in **Stunden** eingegeben werden.

### **9.4 Kalibrierung:**

+ Die Kalibrierung ist **nur** möglich, wenn der Regler auf **Handbetrieb** gestellt ist.

- Die Kalibrierung von INP1/6 (**T**⊌**F** = 40; Widerstandsferngeber) erfolgt in zwei Schritten.
- $\times$ **Oc** anwählen  $\rightarrow$   $\Box$  drücken (c blinkt)  $\rightarrow$  Ferngeber auf 0% stellen, 6s warten und mit  $\Box$  bestätigen.
- $\times$ 100c anwählen  $\rightarrow \Box$  drücken (c blinkt)  $\rightarrow$  Ferngeber auf 100% stellen, 6s warten und mit  $\Box$  bestätigen Der INP6 kann nur manuell Kalibriert werden, wenn die DAC-Funktion ausgeschaltet ist. Mit eingeschalteter DAC-Funktion kann die Kalibrierung automatisch ausgeführt werden ( $\rightarrow$  9.5 DAC)
- **YPCal** anwählen  $\rightarrow \Box$  drücken (0 blinkt) mit **A** auf **1** wechseln und mit  $\Box$  bestätigen  $\rightarrow$  die automatische Kalibration wird gestartet.

Bedienebene

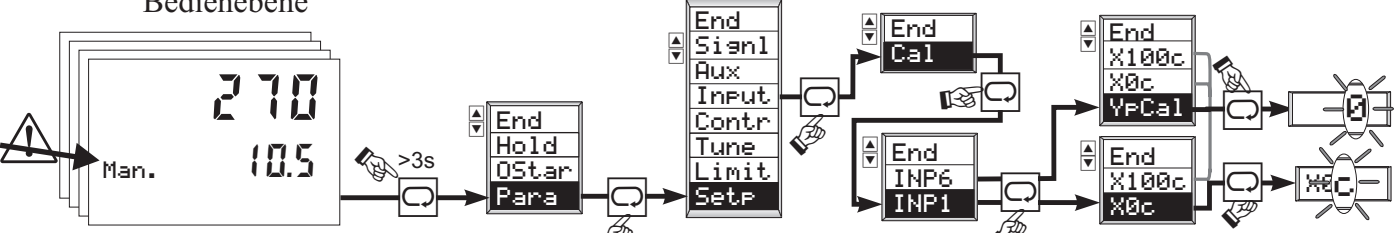

Die Parameter XOc, X100c und YpCal sind auch für die Erweiterte Bedienebene Markierbar! **9.5 DAC - Stellgliedüberwachung (Digital Actor Control DAC®)**

### Bei allen Reglern mit Stellungsrückmeldung Yp kann das Stellglied auf eventuelle Funktionsstörungen überwacht werden.

CFunc = 08 = 3-Punkt Schrittregler mit Stellungsrückmeldung als Potentiometer

CFunc = 09 = Stetig mit Stellungsrückmeldung als Potentiometer

CFunc =  $12$  = Stetig mit Stromrückmeldung über Yp (INP6)

Durch das System werden bei den Schrittreglern die folgenden Fehler erkannt:

- $\bullet$  defekter Motor
- edefekter Kondensator (falsche Drehrichtung),<br>falsche Phasenfolger
- falsche Phasenfolger
- defekte Kraftübertragung an Spindel oder Getriebe,<br>
where Spiel durch Verschleiß
- übergroßes Spiel durch Verschleiß
- w Verklemmungen im Regelventil z.B. durch Fremdkörper Bei den stetigen Reglern wird überwacht, ob das ausgegebene Stellsignal und die Stellungsrückmeldung nach Ablauf einer Filterzeit von 20 s. eine Differenz von 10 % überschreitet. Die DAC<sup>®</sup>- Funktion kann in der Parameter-Ebene ein- oder ausgeschaltet werden (DAC = 0/1). Wird eine Störung erkannt, wird diese angezeigt, der Regler schaltet auf Handbetrieb und somit werden keine Impulse mehr ausgegeben.

Wärend dem Yp-Abgleich wird die DAC®- Funktion inaktiviert! Andernfalls würde beim Erreichen der Grenzen die Blockierung erkannt, und der Regler auf "off" geschaltet werden  $\rightarrow$  Kalibrierung).

# **9.6 Selbstoptimierung (automatische Adaption der Regelparameter)**

Nach dem Start durch den Bediener führt der Regler einen Adaptionsversuch durch. Er errechnet dabei aus den Kennwerten der Regelstrecke die Parameter für ein schnelles, überschwingfreies Ausregeln auf den Sollwert.

**Start der Adaption:** Der Bediener kann den Adaptionsversuch jederzeit starten (siehe nebenstehendes Bild).

# **Vorbereitungen zur Selbstoptimierung:**

- Das Regelverhalten PID,PI,PD oder P kann durch das Abschalten von Tn=0 oder Tv=0 vor dem Start der Selbstoptimierung vom Anwender gewählt werden.
- Den Stellgrößensprung (d<sup>1</sup>OP<sup>t</sup>.) festlegen.

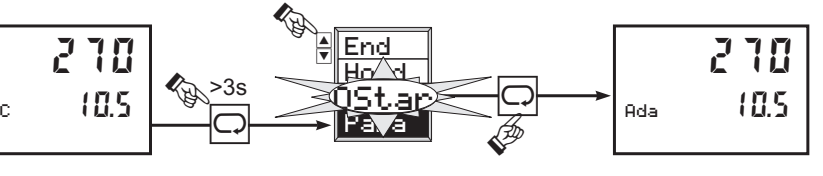

- Die Beruhigungsstellgröße (YOPtm) festlegen.
- Festlegung des 'Prozeß in Ruhe'-Modus ( $\blacksquare$ . OCond)
- Ist die Sollwertreserve  $(x-w) > 10\%$  von W100-W0?

# **Abbruch der Selbstoptimierung:**

Der Bediener kann den Adaptionsversuch jederzeit abbrechen. Dazu ist die Taste  $\mathbb{R}$  zu drücken  $(\rightarrow$  Regler schaltet in 'Hand') oder über **OStop** im Menü1 ( $\rightarrow$  Regler schaltet in 'Automatik'). Der Regler arbeitet dann mit den **alten** Parameterwerten weiter.

## **Adaptionsprobleme:**

Liegen regeltechnische Gegebenheiten vor, die eine erfolgreiche Adaption verhindern, so bricht der Regler den Adaptionsversuch ab (in der Anzeige erscheint Ada F). Der Regler schaltet seine Ausgänge ab, um Sollwertüberschreitungen zu verhindern. Nach dem Abbruch der Selbstoptimierung regelt er mit den **alten** Parameterwerten weiter.

270 Ada F 10.5

## **9.7 Parameter- und Konfigurations-Ebene**

Das *Menue 1* ist an jeder Stelle der Bedien-Ebene anwählbar: Einige Bedienvorgänge ( $\rightarrow$  7.2) und Übergang in die Parameter-Ebene (Para).

Das *Menue 2* ist an jeder Stelle der Parameter-Ebene anwählbar: Wählen der Zusatz-Anzeigen (Mark), Rücksprung in die Parameter-Ebene (End), Rücksprung in die Bedien-Ebene (Exit), Übergang in die Konfigurations-Ebene (Conf).

Das *Menue 3* ist an jeder Stelle der Konfigurations-Ebene anwählbar: Zulassen des MORE-Bereiches (More), Rücksprung in die Konfigurations-Ebene (End), Rücksprung in die Bedien-Ebene ohne Speicherung der letzten Änderungen (Quit) bzw. mit Speicherung der Änderungen (Exit).

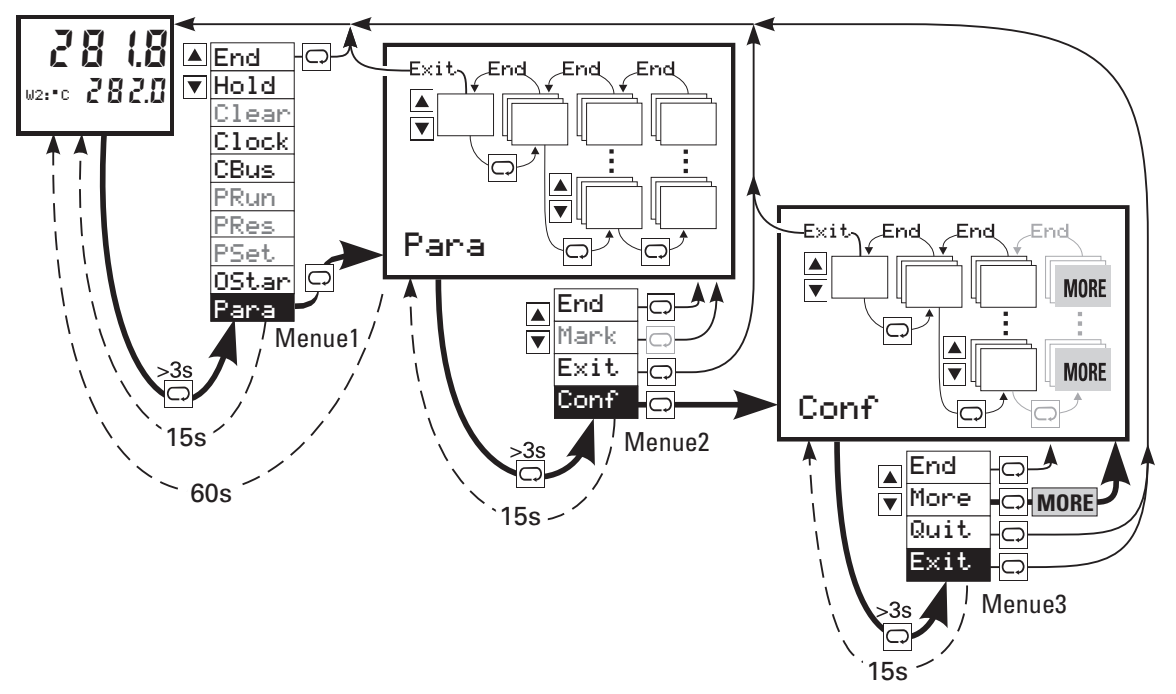

Die *Einstellung der Werte* ist wie folgt (Parameter-Werte / Konfigurations-Codes):

250 ←⊽ LimH1 5 250 LimH1 5

Beispiel für einen einzelnen Wert Beispiel für kombinierte Daten (z.B. C-Codes)

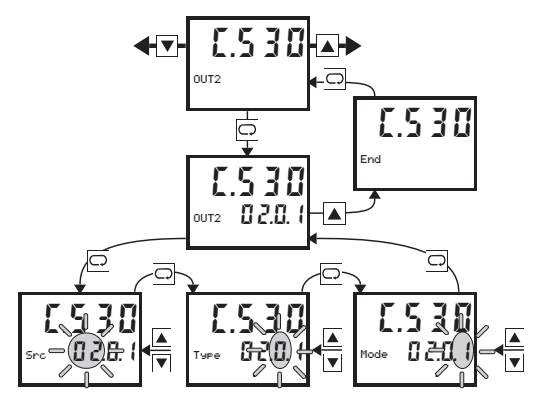

# **Konfiguration**

### **10 Konfiguration**

### **10.1 Allgemeines**

In diesem Abschnitt wird die Konfiguration des KS92 - Reglers beschrieben, die dem Anwender des Reglers im späteren Einsatz eine einfache und schnelle Funktionsauswahl ermöglichen soll. Hier werden für die jeweilige Applikation aus einer Vielzahl von vorgehaltenen Funktionen die erforderliche Konfiguration ausgewählt. Durch die Festlegung der Konfiguration wird die Grundstruktur für eine Applikationslösung festgelegt.

Die Konfigurationsstruktur ist so aufgebaut, das für eine Vielzahl von Applikationen, die Festlegung der gewünschten Funktionalität, durch die Einstellung von möglichst wenigen Konfigurationsworten vorgenommen werden kann. Darüber hinaus wurde die Struktur jedoch so flexibel ausgelegt, daß auch für die Realisierung von spezielleren Applikationen die dort notwendigen Zusatzkonfigurationen vorgenommen werden können

### **10.2 Grundstruktur**

Die erste Menüebene ermöglicht die Auswahl der Hauptkonfigurationsgruppe. Der Anwender hat so zum Einen die Möglichkeit durch alle Funktionskonfigurationen geführt zu werden, oder kann gezielt auf 'kürzestem' Wege eine spezielle Funktionskonfiguration vornehmen.

Für alle 'komplexen' Hauptgruppen wurde ein zweistufiges Konfigurationskonzept festgelegt, das es dem Anwender ermöglichen soll, durch Festlegung von jeweils nur einem Konfigurationswort, die für sie 'richtige' Einstellung vornehmen zu können. Spezialitäten und Besonderheiten können jedoch bei Bedarf gesondert festgelegt werden - für den 'Normalanwender' sind die Konfigurationsworte auf sinnvolle Standardwerte voreingestellt! Zur Vereinfachung ist der hierarchisch gegliederte Konfigurationsdialog so aufgebaut, daß der Anwender nur die 'notwendigen' Konfigurationsworte einstellen kann und muß.

Der Benutzerdialog bei der Konfiguration wird, wie bei den anderen Bedienebenen des KS92 auch, über die Auswahl-Taste  $\Box$  und die 'Up' / 'Down'-Tasten  $\Box \nabla$  durchgeführt:

Mit der Auswahl-Taste werden Menüpunkte / Eingabewerte / Eingabepositionen innerhalb einer 'Ebene' angewählt und am Ende einer 'Ebene' wird auf die nächsthöhere Ebene zurückgekehrt. Mit den 'Up'/'Down'-Tasten erfolgt der Übergang in eine tiefere Ebene und die Verstellung von Eingabewerten.

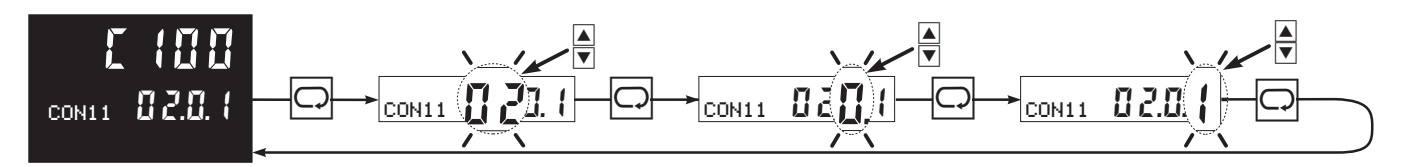

Auf den Seiten 14 und 16 ist die Konfigurationsstruktur des Reglers dargestellt. Es sind alle möglichen Konfigurationsworte aufgeführt. Nicht funktionsrelevante Konfigurationsworte werden von der Dialogsteuerung auch nicht angezeigt!

Von jeder Stelle innerhalb der Konfiguration kann durch Drücken der >3s zu einem Auswahlmenü geschaltet werden.

- End: Rückkehr zur Konfigurationsebene Taste
- More: Aktivieren der More-Funktion
- Quit: Rückkehr zur Bedienebene (Änderungen der Konfiguration werden nicht wirksam)
- Exit: Rückkehr zur Bedienebene. (Änderungen der Konfiguration werden wirksam, der Regler wird neu initialisiert)

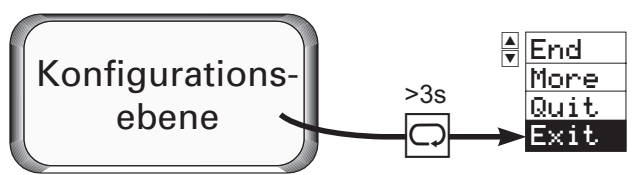

### **10.3 Hauptgruppen**

Für den KS92 - Regler gibt es für die Konfiguration die folgenden Hauptkonfigurationsgruppen:

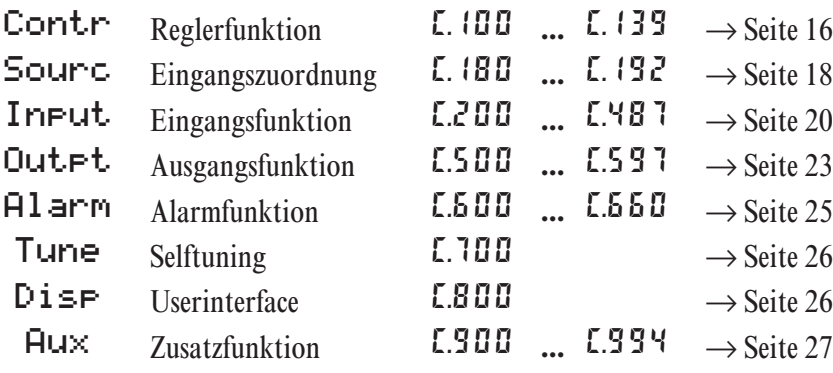

Die Hauptkonfigurationsgruppen sind von der Reihenfolge her so angeordnet, daß sich eine hierarchische Anordnung ergibt. Dies ermöglicht den Aufbau einer Dialogsteuerung, die im jeweils folgenden Menue- /Eingabepunkt nur die wirklich relevanten Konfigurationen vom Anwender abfragt.

### g **ENGINEERING TOOL 'ET/KS 94'**

Mit dem Engineering Tool ET/KS94 besteht die Möglichkeit, alle Bedienungen die über die Gerätefront des KS94 möglich sind, auf einem PC durchzuführen. Die Konfiguration und Parametrierung des Gerätes wird dadurch wesentlich vereinfacht

![](_page_12_Picture_214.jpeg)

Das Engineering Tool bietet folgende Möglichkeiten:

- **Erstellen und Ändern eines Parametersatzes**
- q Übertragen eines Parametersatzes zum KS94
- Auslesen eines Parametersatzes aus einem KS94
- q Archivierung verschiedener Parametersätze auf Festplatte oder Diskette
- Anzeige von Betriebsdaten

Die Kopplung des PC mit dem Regler KS94 erfolgt über ein Adapter-Kabel RS232/TTL, das gesondert erhältlich ist (Bestellinformationen  $\rightarrow$  Seite Kapitel ). In Verbindung mit der Reglersimulation 'SIM/KS 94' steht eine Trendgrafikanzeige der realen Prozeßdaten zur Verfügung!

# **Konfiguration**

*Fig.: 1 Konfigurationsübersicht*

![](_page_13_Figure_2.jpeg)

![](_page_14_Figure_0.jpeg)

### *Fig.: 2 Konfigurationsübersicht*

# **Konfiguration**

# **10.4 CONTR: Regler**

Diese Hauptgruppe legt die Struktur und die Funktion des Reglers fest und bildet so den Ausgangspunkt für die Strukturierung des Reglers für eine spezifische Applikation. Die Reglerhauptkonfiguration C.100 führt zu einer Voreinstellung der Ein- und Ausgänge (C.180.. C.190, C.500.. C591). Dieser 'Vorschlag' muß in jedem Falle vor Inbetriebnahme überprüft und gegebenenfalls korrigiert werden. Nach Festlegung dieses Wortes sind für einen Großteil von Applikationen keine weiteren Einstellungen mehr vorzunehmen. Zusätzliche Funktionsanpassungen können durch die Konfigurationsworte C.105 und folgende festgelegt werden.

![](_page_15_Picture_233.jpeg)

 $\overline{L}$   $\overline{\overline{L}}$   $\overline{\overline{L}}$   $\overline{\overline{L}}$ 

CON1 0.1.1.0

### **Reglerhauptkonfiguration 1:**

![](_page_15_Picture_234.jpeg)

### **Reglerhauptkonfiguration 2:**

![](_page_15_Picture_235.jpeg)

### **Hilfsgrößenaufschaltung:**

![](_page_16_Picture_183.jpeg)

More

# C.106 CON1 0.0.0.0

### **Sollwerteigenschaften:**

(nur bei Wext)

![](_page_16_Picture_184.jpeg)

CON1 1.00.2

#### **Verhältnisfunktionen:** C.107

(nur bei Verhältnisregler)

![](_page_16_Picture_185.jpeg)

More

# **Konfiguration**

More

More

More

![](_page_17_Picture_303.jpeg)

\*Quelle für Wint/ext-Umschaltung wird mit C.190; SWi/e gewählt

## **10.5 SOURCE: Eingangssignalzuordnung**

Die Eingangssignalzuordnung wird in Abhängigkeit von der Einstellung in der Reglerhauptkonfiguration 'C.100' vorgenommen. Dieser Vorschlag muß in jedem Falle vor Inbetriebnahme überprüft und gegebenenfalls korrigiert werden. Aus diesem Grund ist die Eingangssignalzuordnung 'SOURCE' kein eigenständiger Hauptpunkt und wird deshalb als Zusatzkonfiguration von 'CONTR' behandelt.

![](_page_17_Picture_304.jpeg)

![](_page_17_Picture_305.jpeg)

![](_page_18_Picture_312.jpeg)

### **Signalzuordnung digitaler Signale für die Sollwertverarbeitung:**

![](_page_18_Picture_313.jpeg)

![](_page_18_Picture_314.jpeg)

### **Signalzuordnung digitaler Signale für die Reglerfunktionen:**

![](_page_18_Picture_315.jpeg)

C.192 CON1 0.0.0.0 **Signalzuordnung digitaler Signale für den Programmgeber:**

(nur wenn Programmregler konfiguriert wurde)

### SPrSt

(Signalquelle für Programmgeber Run/Stop)

- 0: Run/Stop: Front
- 1: Run/Stop: di4
- 2: Run/Stop: di4 und Timer

1) Bei konfiguriertem Programmgeber wird zwischen Internem- und Programmsollwert umgeschaltet.

2) Umschaltbar über Schnittstellen (z.B. Engineering-Tool; Betriebsdaten)

# **Konfiguration**

### **10.6 INPUT: Eingänge**

In dieser Hauptgruppe werden die Signaleingänge für die zuvor gewählte Reglerkonfiguration festgelegt. Für die gewählte Reglerfunktion werden die dazu notwendigen Signaleingänge im Menue zur Konfiguration angezeigt. Wie bei der Konfiguration der Regelfunktion kann auch hier durch Festlegung der Hauptkonfiguration ein Großteil der Applikationen abgedeckt werden. Spezialfälle können in der zweiten Stufe durch eine Zusatz- und Optionskonfiguration angepaßt und eingestellt werden. Es gibt beim KS92 die Signaleingänge INP1, INP5 und INP6.

Alle analogen Eingänge (für die Regelung benutzt oder nicht) können zu Überwachungszwecken herangezogen werden (z.B. Alarmverarbeitung).

### **10.6.1 Signaleingang 1 / INP1 (Hauptregelgröße x1)**

Hier wird für die Hauptregelgröße x1 konfiguriert.

![](_page_19_Figure_6.jpeg)

### **Hauptkonfiguration:**

In der Hauptkonfiguration wird der Eingangssensortyp und die physikalische Einheit festgelegt. Zusätzliche Eingangskonfigurationen können bei Bedarf mit der Zusatzkonfiguration festgelegt werden.

![](_page_19_Picture_255.jpeg)

\* Einstellungen der Einheit dienen zur Skalierung bei Typ 00...26. Bei Typ 30...40 steht der Wert fest auf 0. Die anzuzeigende Einheit wird dann mit C.801 eingestellt.

![](_page_19_Figure_11.jpeg)

## **x0:**

(physikalischer Wert bei 0%) Zahlenwert -999 ... 9999 Anwahl nur bei Typ = 30 ... 40

![](_page_19_Picture_14.jpeg)

### **x100:**

(physikalischer Wert bei 100%) Zahlenwert -999 ... 9999 , X0 ≠ X100! Anwahl nur bei Typ = 30 ... 40

<sup>&</sup>lt;sup>1)</sup> Bei konfiguriertem Programmgeber wird zwischen Internem- und Programmsollwert umgeschaltet.

<sup>2)</sup> Umschaltbar über Schnittstellen (z.B. Engineering-Tool; Betriebsdaten)

### **Zusatzkonfiguration:**

Über die Zusatzkonfiguration kann je nach Sensortypklasse die Defaulteinstellung für den Signaleingang verändert bzw. angepaßt werden.

![](_page_20_Picture_246.jpeg)

More

More

#### **Tkref:**  $L^2$   $\overline{C}$   $\overline{C}$

(Angenommene externe TK) Zahlenwert: -99 ... 100 °C oder °F Anwahl nur bei Typ:  $00...08$  und Tk = 2

![](_page_20_Picture_9.jpeg)

Tkref  $\Box$ 

C.205

INP1 1.1.0.0

### **XFail:**

(Ersatzwert bei Sensorfehler) Zahlenwert: -999 ... 9999

![](_page_20_Picture_12.jpeg)

### **Tfm:**

(Filterzeitkonstante der Meßwertverarbeitung) Zahlenwert: 0.0 ... 999.9

![](_page_20_Picture_15.jpeg)

### **Optionskonfiguration 1:**

Über die Optionskonfiguration kann die Funktionalität für zwei Signalvorverarbeitungsstufen festgelegt werden.

![](_page_20_Picture_247.jpeg)

# **Konfiguration**

![](_page_21_Picture_1.jpeg)

![](_page_21_Picture_2.jpeg)

**Linearisierungsparameter:**

Die Konfigurationsparameter für die Linearisierung werden wie folgt abgelegt.

![](_page_21_Picture_328.jpeg)

Die Eingangswerte (x-Werte) sind in aufsteigender Reihenfolge einzugeben.  $(xs1 \leq xs2 \leq xs3 \dots)$ 

Der Zahlenbereich für diese Konfigurationsworte liegt zwischen -999 und 9999 bzw  $\leftarrow -\leftarrow$ ' (Abgeschaltet)!

g **Um die Anzahl der Parameter zu begrenzen, können diese Funktionen wahlweise aber nur einmal in den Vorverarbeitungsstufen 1 oder 2 eingesetzt werden! Nicht benötigte Linearisierungsstützpunkte können durch Einstellen von '----' abgeschaltet werden.**

### **10.6.2 Signaleingang 5 / INP5**

Hier wird das Signal für die Verhältnisregelgröße x2, den externen Sollwert Wext oder die externe Sollwertverschiebung dWext konfiguriert.

Die Konfigurationsworte für INP5 sind im Abschnitt 10.6.1 und 10.6.2 erläutert (siehe folgende Tabelle).

![](_page_21_Picture_329.jpeg)

### **10.6.3 Signaleingang 6 / INP6**

Hier wird das Signal für die Hilfsregelgröße z, die Stellungsrückmeldung Yp, den externen Sollwert Wext oder die externe Sollwertverschiebung dWext konfigurier.

Die Konfigurationsworte für INP6 sind im Abschnitt 10.6.1 und 10.6.2 erläutert (siehe folgende Tabelle).

![](_page_21_Picture_330.jpeg)

# **10.7 OUTPT: Ausgänge**

# **10.7.1 Signalausgang 1 / OUT1**

![](_page_22_Picture_3.jpeg)

Hier wird die Quelle des Ausgangs OUT1 konfiguriert. Dieser Signalausgang ist ein Universalausgang und läßt sich umfangreich konfigurieren.

## **Hauptkonfiguration:**

![](_page_22_Picture_239.jpeg)

More

More

More

#### **Zusatzkonfiguration Out1:** C.505

Über die Optionskonfiguration kann die Funktionalität für eine Signalnachverarbeitungsstufe festgelegt werden. Dieses Konfigurationswort wird nur angezeigt, wenn die Option freigegeben ist.

![](_page_22_Picture_240.jpeg)

![](_page_22_Picture_11.jpeg)

OUT1 0.0.0.0 Zusatzkonfig.

> (physikalischer Wert bei 0%) Zahlenwert -999 ... 9999

C.511 x100 Bezugswert 100% 100

**x100:**

(physikalischer Wert bei 100%) Zahlenwert -999 ... 9999

# **10.7.2 Signalausgang 2 / OUT2**

Hier wird die Quelle des Ausgangs OUT2 konfiguriert. Dieser Signalausgang ist ein Universalausgang und läßt sich umfangreich konfigurieren.

![](_page_23_Picture_146.jpeg)

## **10.7.3 Signalausgang 4 / OUT4**

Hier wird die Quelle des Ausgangs OUT4 konfiguriert. Dieser Signalausgang ist ein Relaisausgang und läßt sich umfangreich konfigurieren.

![](_page_23_Figure_6.jpeg)

# **Hauptkonfiguration**:

![](_page_23_Picture_147.jpeg)

# **10.7.4 Signalausgang 5 / OUT5**

![](_page_24_Picture_2.jpeg)

Hier wird die Quelle des Ausgangs OUT5 konfiguriert. Dieser Signalausgang ist ein Relaisausgang und läßt sich umfangreich konfigurieren. **Hauptkonfiguration:**

![](_page_24_Picture_227.jpeg)

# **10.8 ALARM: Alarme**

# **10.8.1 Alarm 1 / (Limit 1)**

Hier wird die Funktion für den Alarm 1 konfiguriert.

![](_page_24_Picture_228.jpeg)

![](_page_24_Picture_229.jpeg)

\*Limit Comperator (auf den Sollwert bezogen) alle anderen Limit Contact.

### **10.8.2 Alarm 2 (Limit 2)**

Hier wird die Funktion für den Alarm 2 konfiguriert.

Hauptkonfiguration **C.620** siehe C.600

### **10.8.3 Alarm 3 (Limit 3)**

Hier wird die Funktion für den Alarm 3 konfiguriert.

Hauptkonfiguration **C.640** siehe **C.600** 

### **10.8.4 Alarm 4 (Limit 4)**

Hier wird die Funktion für den Alarm 4 konfiguriert.

Hauptkonfiguration  $\overline{4.660}$  siehe  $\overline{4.600}$ 

### **10.9 TUNE: Selbstoptimierung**

![](_page_25_Picture_11.jpeg)

Hier kann die Art der Reglerselbsteinstellung und die Art der gesteuerten Adaption eingestellt werden!

**Hauptkonfiguration:**

![](_page_25_Picture_241.jpeg)

### **10.10 DISP: Userinterface für die Bedienung**

![](_page_25_Figure_16.jpeg)

Konfigurierung der Bedeutung der Anzeigefunktionen an der Gerätefront **L1 Prozeßbedienung:**

# LED

(Funktion der Front - LED´s)

0: Y1, Y2, LIM1,LIM2

1: LIM 1, 2, 3, 4

2: Prog D1...D4 (Steuerspuren des Programmgebers D1 ... 4D) 3: LIM1, Y1, Y2, LIM2

5: Y2, Y1, LIM1, LIM2

6: LIM 1,Y2,Y1,LIM2

![](_page_26_Picture_1.jpeg)

![](_page_26_Picture_260.jpeg)

# **10.11 AUX: Zusatzfunktionen**

Hier wird die Funktion der Schnittstelle und die Arbeitsfrequenz zur Unterdrückung der Störeinstrahlungen auf die Eingänge konfiguriert.

# **10.11.1 COM (Serielle Schnittstelle)**

![](_page_26_Figure_6.jpeg)

# **10.11.2 Hardware**

Hier werden hardwarenahe Funktionen konfiguriert

### **Hauptkonfiguration:**

Hier wird die Arbeitsfrequenz zur Unterdrückung der Störeinstrahlungen auf die Eingänge konfiguriert.

Frq (Netzfrequenz) 0: 50 Hz 1: 60 Hz

C.902

HW 0.0.0.0

# **10.11.3 Hard-/Software Codenummern**

Die folgenden Konfigurationsdaten sind nicht änderbar. Sie zeigen die Hardwareversion (C.991 u. C.992) bzw. die Softwareversion (C.993 u. C.994) des Gerätes an. Beispiel: 9407 **923 31201** Beispiel: 4012 **157 25320**

![](_page_26_Figure_14.jpeg)

![](_page_26_Picture_16.jpeg)

# **10.12 Konfigurationsbeispiele**

![](_page_27_Picture_629.jpeg)

End Mark Exit Conf

lar<br>V

 $\overline{\mathbb{C}}$ 

4

# **11 Parameter**

## **11.1 Allgemeines**

Dieses Kapitel enthält eine Übersicht der Parameterdaten des KS92 sowie allgemeine Hinweise zur Bearbeitung der Parameter. Die Wirkungsweise der einzelnen Parameter und ihr Einfluß auf die Arbeitsweise des Reglers kann der Funktionsbeschreibung entnommen werden.

Der Benutzerdialog bei der Parametereinstellung wird, wie bei den anderen Bedienebenen des KS92 auch, über die 'Wahl'-Taste  $\Box$  und die 'Up'/'Down'-Tasten  $\Box \triangledown$  durchgeführt:

- w Mit der 'Wahl'-Taste werden Menüpunkte / Eingabewerte innerhalb einer 'Ebene' angewählt und am Ende einer 'Ebene' wird auf die nächsthöhere Ebene zurückgekehrt.
- w Mit den 'Up'/'Down'-Tasten erfolgt der Übergang in eine tiefere Ebene und die Verstellung von Eingabewerten.

Auf der folgenden Seite ist die Parameterstruktur des Reglers dargestellt. Es sind alle Parameter aufgeführt. Nicht funktionsrelevante Parameter (konfigurationsabhängig) werden nicht angezeigt!

Von jeder Stelle innerhalb der Parameterebene kann durch Drücken der Taste  $\Box$  >3s ein Auswahlmenü aufgerufen werden.

![](_page_28_Picture_434.jpeg)

# **11.1.1 Zuweisen von Parametern zur 'erweiterten Bedienebene'**

Der 'erweiterten Bedienebene' können maximal 12 Parameter zugewiesen werden (siehe Fig.: 3). Dadurch wird eine Vereinfachung der Bedienung des Reglers erreicht, weil nicht mehr für jede Änderung eines dieser Parameter in die Parameterebene gewechselt werden muß.

**Zuweisung:** gewünschten Parameter anwählen, die 'Wahl'-Taste  $\Box$  für > 3s drücken (Conf blinkt) mit der 'Up'-Taste **A** Mark anwählen und mit der 'Wahl'-Taste $\overline{\odot}$  bestätigen.

**Löschen:** in der erweiterten Bedienebene den gewünschten Parameter anwählen,

die 'Wahl'-Taste  $\Box$  für > 3s drücken (Para blinkt) mit der 'Up'-Taste A Clear anwählen und mit der 'Wahl'-Taste $\Box$  bestätigen.(siehe Fig.: 4)

Hold: durch die Hold-Funktion kann ein Parameter aus der erweiterten Bedienebene ausgewählt werden

*Fig.: 3 Markieren eines Parameters*

ebene  $\frac{1}{2}$   $\frac{23s}{3}$ 

Parameter-

![](_page_28_Figure_17.jpeg)

![](_page_28_Figure_18.jpeg)

![](_page_28_Figure_19.jpeg)

um ständig sichtbar zu sein. Hierzu ist der gewünschten Parameter in der erweiterten Bedienebene anzuwählen, die 'Wahl'-Taste  $\Box$  für > 3s drücken (Para blinkt) mit der 'Up'-Taste A Hold anwählen und mit der 'Wahl'-Taste $\Box$  bestätigen.(siehe Fig.: 4)

### **Anwendungsfälle:**

- w In der Optimierungsphase ist ein häufiger Zugriff auf bestimmte Parameter (Xp1, Xp2, Tn und Tv) notwendig.
- In der Inbetriebnahmephase müssen Grenzwerte ( LimH1, LimH2, ...) oder Meßwertkorrekturen häufig verändert werden.
- Bei gesperrter Parameterebene kann dem Anwender so die Möglichkeit geben werden, auf die ausgewählten Parameter zuzugreifen .

# **Parameter**

### *Fig.: 5 Parameterübersicht KS92*

![](_page_29_Figure_2.jpeg)

# **11.2 Sollwertfunktion**

![](_page_30_Picture_244.jpeg)

# **11.3 Zeitfunktion**

![](_page_30_Picture_245.jpeg)

# **11.4 Programmgeberfunktionen**

![](_page_30_Picture_246.jpeg)

# **11.5 Alarmfunktion**

![](_page_31_Picture_295.jpeg)

# **11.6 Selbstoptimierung**

![](_page_31_Picture_296.jpeg)

# **11.7 Regelalgorithmus**

![](_page_32_Picture_271.jpeg)

\* Der Wertebereich ist mit dem Dezimalpunkt der Hauptregelgröße X1 behaftet.

## **11.8 Eingangsverarbeitung**

# **11.8.1 Istwertverarbeitung**

![](_page_32_Picture_272.jpeg)

# **11.8.2 Signalvorverarbeitung**

![](_page_32_Picture_273.jpeg)

# **Parameter**

![](_page_33_Picture_268.jpeg)

# **11.9 Sonstiges**

![](_page_33_Picture_269.jpeg)

# **11.10 Signale**

![](_page_33_Picture_270.jpeg)

![](_page_33_Picture_271.jpeg)

# **11.11 Ein- und Ausgangszuordnung bei vorkonfigurierten Geräten**

Der folgenden Tabelle ist die Zuordnung der Signale (z.B. X1, Y1, Alarme) zu den Ein- und Ausgängen bei der jeweiligen Voreinstellung zu entnehmen (Auslieferzustand). Die Zuordnungen können über Front oder Schnittstelle jederzeit verändert werden und sollten vor Inbetriebnahme überprüft und gegebenenfalls korrigiert werden.

![](_page_34_Picture_217.jpeg)

# **12 Customer Support Hotline**

Sollten sich über diese Bedienungsanleitung hinaus noch Fragen zu dem Industrieregler KS92 ergeben, steht Ihnen montags bis freitags zwischen 8 und 16 Uhr die Rufnummer **0561/505-3333** zur Verfügung.

## **13 Ausführungen**

![](_page_35_Picture_151.jpeg)